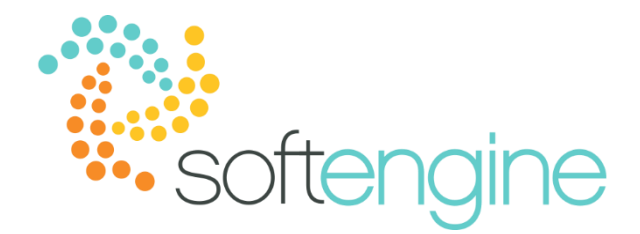

# **Coffee Break & Learn: Tip of the Week – July 20, 2017 One Item – Multiple Barcodes** *Available starting SAP Business One 9.0*

#### **Background**

Businesses with physical inventory may have a specific way of assigning barcodes. Sometimes, they may find that they need to assign more than one barcode for each item or even for each unit of measure. For instance, a business may find that a part (with its own unique item code) can be procured from several different vendors, each with its own serial number.

#### **Multiple Barcodes**

SAP Business One allows you to define multiple barcodes for each item and for each unit of measure. You can navigate to the barcode setup by going to Inventory > Item Master Data and clicking on the ellipses (…) icon next to the Barcodes field:

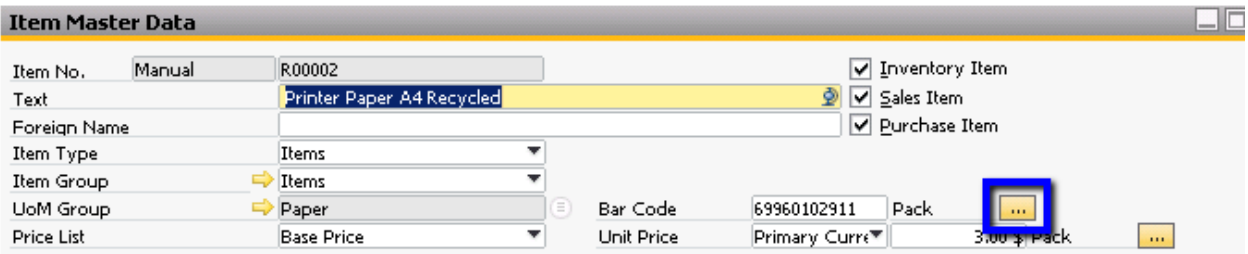

Previous to SAP Business One version 9.0, you were able to save one barcode for each item unit of measure. Using the example of canned beverages, a 12 oz. can of soda may have one barcode, whereas a box (which contains twelve of those cans) may have another. You were, however, limited to saving one barcode for each unit of measure.

In Business One version 9.0 onwards, you can save more than one barcode per item unit of measure. This feature becomes helpful when the exact item is provided by multiple vendors which use their own barcode. This way, you can save each manufacturer's barcode (as well as your internal one) in the system.

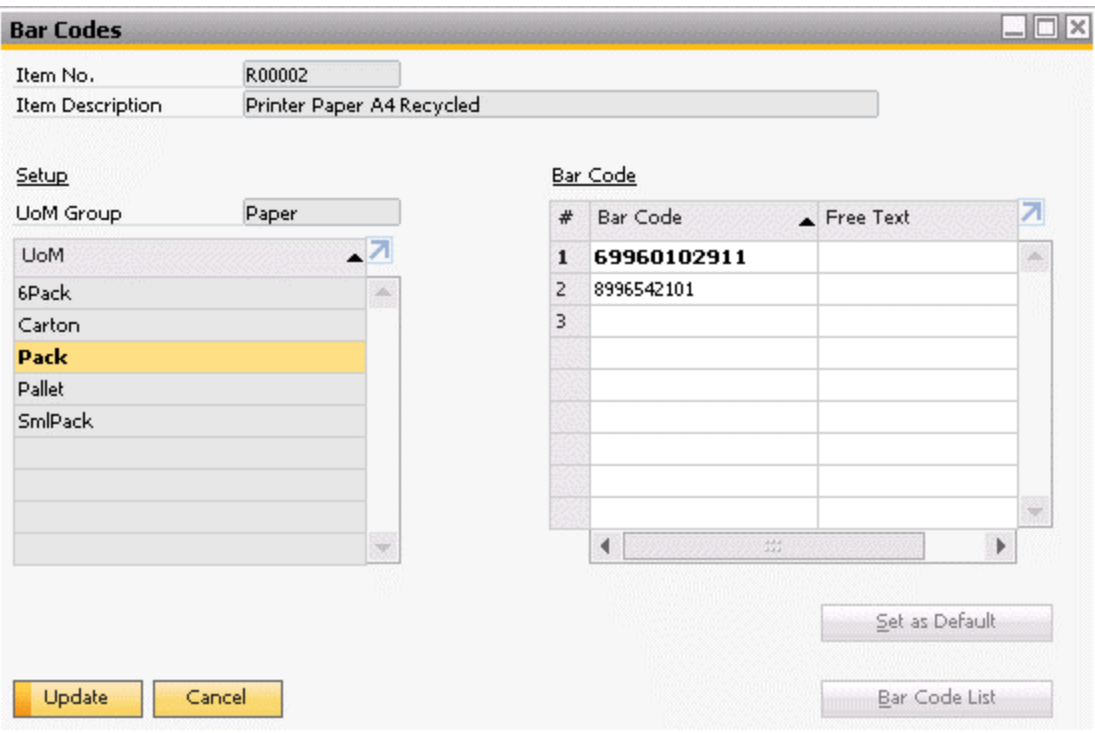

You can set a default barcode for each item code and UoM combination which will populate when creating a marketing document. You can also open a list of defined barcodes from the marketing document row and select another barcode. In addition, you can also enter the item barcode in order to populate the item code and its corresponding information.

#### **Barcodes in Marketing Documents**

Once default barcodes are defined in the Item Master Data, the Barcode field in marketing documents will autopopulate when the item number is entered. Conversely, item data in the marketing document rows will also populate once the barcode (both default and non-default) is entered:

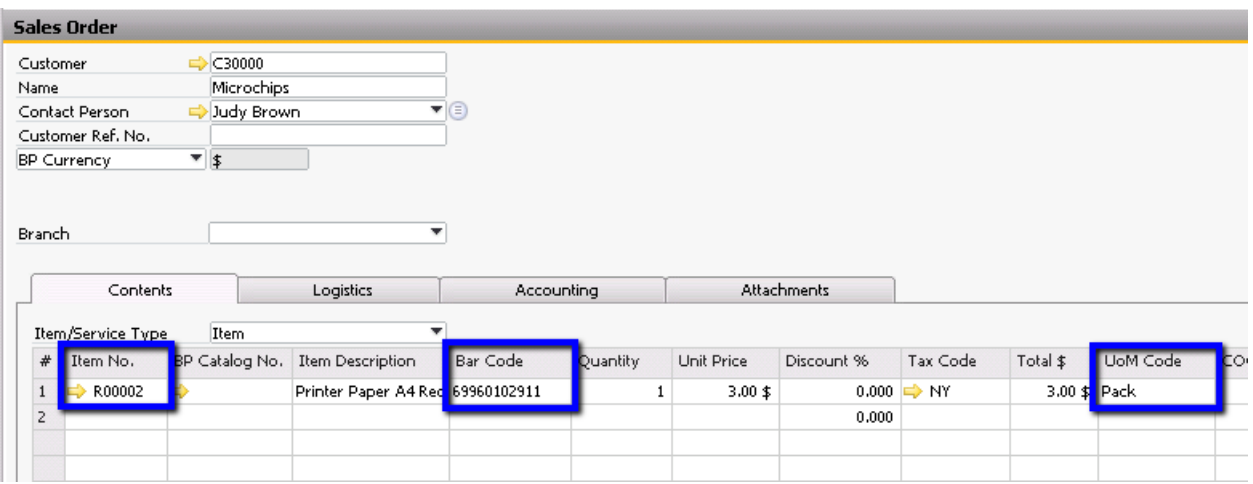

### **Conclusion**

When a particular item requires more than one barcode for each unit of measure, you can now use multiple barcodes. This feature provides SAP Business One the flexibility to conform to various business needs as well as industry-specific identification requirements.

## **softengine.com**

**F:** 818.884.3900

Suite 1060

面白口圈